1

Данная работа выполнена на сайте www.matburo.ru Переходите на сайт, смотрите больше примеров или закажите свою работу https://www.matburo.ru/ex\_mat\_pr.php?p1=maple ©МатБюро. Решение задач по математике, экономике, программированию

# Контрольная работа с решением в **Maple**

Задание 1.

Вычислить выражение<br> $a\sqrt[3]{e^{4x}} - b\left|\sin{\frac{x}{x+2/3}}\right| + \sqrt{\ln(x+1)}$ 

Решение.

Введем выражение. Это можно сделать двумя способами: используя визуальные элементы панели слева или стандартные команды (sqrt, abs и т.д.):

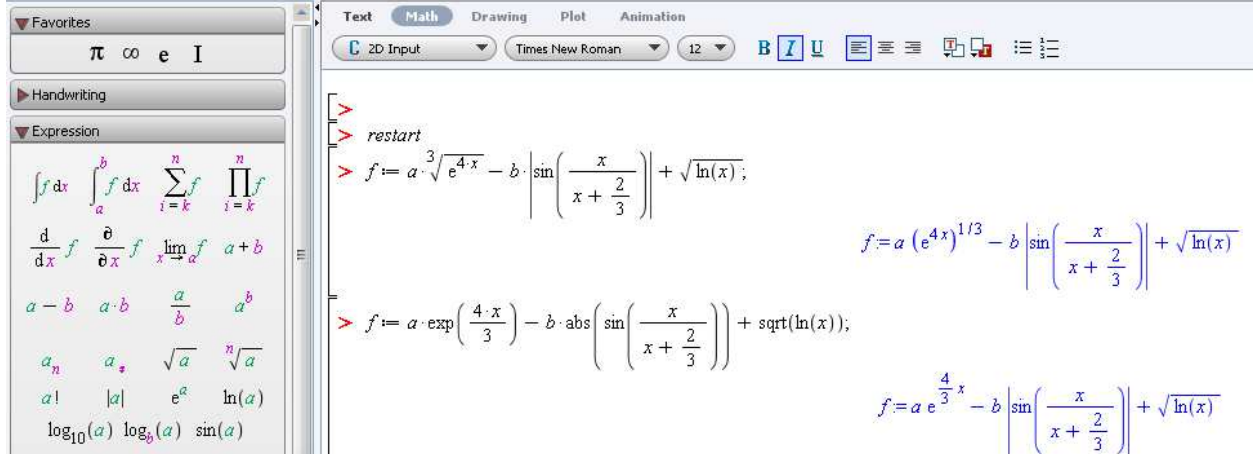

Присвоим переменным  $a, b, x$  значения (поскольку они не заданы в условии, беру произвольные). Вычислим значение выражения точно и приближенно (10 знаков с помощью команды evalf):

$$
\begin{bmatrix}\n> a := 1 : b := 2 : x := 3 : \\
> f, evalf(f)\n\end{bmatrix}
$$

Решить систему уравнений:

Решить уравнение  $\sqrt{x+1} + \sqrt{2x+3} = 1$ 

Для решения уравнений в Maple существует универсальная команда solve:

$$
\begin{bmatrix}\n> \text{ restart} \\
> \text{solve}(\text{sqrt}(x + 1) + \text{sqrt}(2 \cdot x + 3)) = 1) \\
\text{Order. } x = -1\n\end{bmatrix}
$$

Задание 3.

Задание 2.

 $e^4 - 2 \sin \left( \frac{9}{11} \right) + \sqrt{\ln(3)}$ 

54.18648866

Решение.

$$
\begin{cases} x^2 + y^2 = 2(xy + 2) \\ x + y = 6 \end{cases}
$$

Решение.

$$
\begin{bmatrix} > \text{ restart} \\ > \text{solve}(\{x^2 + y^2 = 2 \cdot (x \cdot y + 2), x + y = 6\}) \\ (x = 4, y = 2), (x = 2, y = 4) \end{bmatrix}
$$
  
OTBET. (4; 2), (2; 4).

Задание 4.

Найти решения неравенства<br> $\frac{x^2 - 5x - 6}{x^2 + 5x + 6} \ge 0$ удовлетворяющие условию  $|x|$  < 3.

Решение.

Для решения неравенств и систем неравенств можно использовать универсальную команду solve:

$$
\begin{bmatrix}\n> \text{ restart} \\
> \text{solve} \\
\left\{\frac{(x^2 - 5 \cdot x - 6)}{x^2 + 5 \cdot x + 6} \ge 0, \, \text{abs}(x) < 3\right\} \\
\text{Order. } -2 < x \le -1.\n\end{bmatrix}
$$
\n{x \le -1, -2 < x}

Задание 5.

Построить графики функций<br> $y = x - 1$  $y = x^2 + 2x - 3$ 

Решение.

Подключим пакет plots. Сначала построим каждый из графиков отдельно:

# Данная работа выполнена на сайте www.matburo.ru Переходите на сайт, смотрите больше примеров или закажите свою работу https://www.matburo.ru/ex\_mat\_pr.php?p1=maple

©МатБюро. Решение задач по математике, экономике, программированию

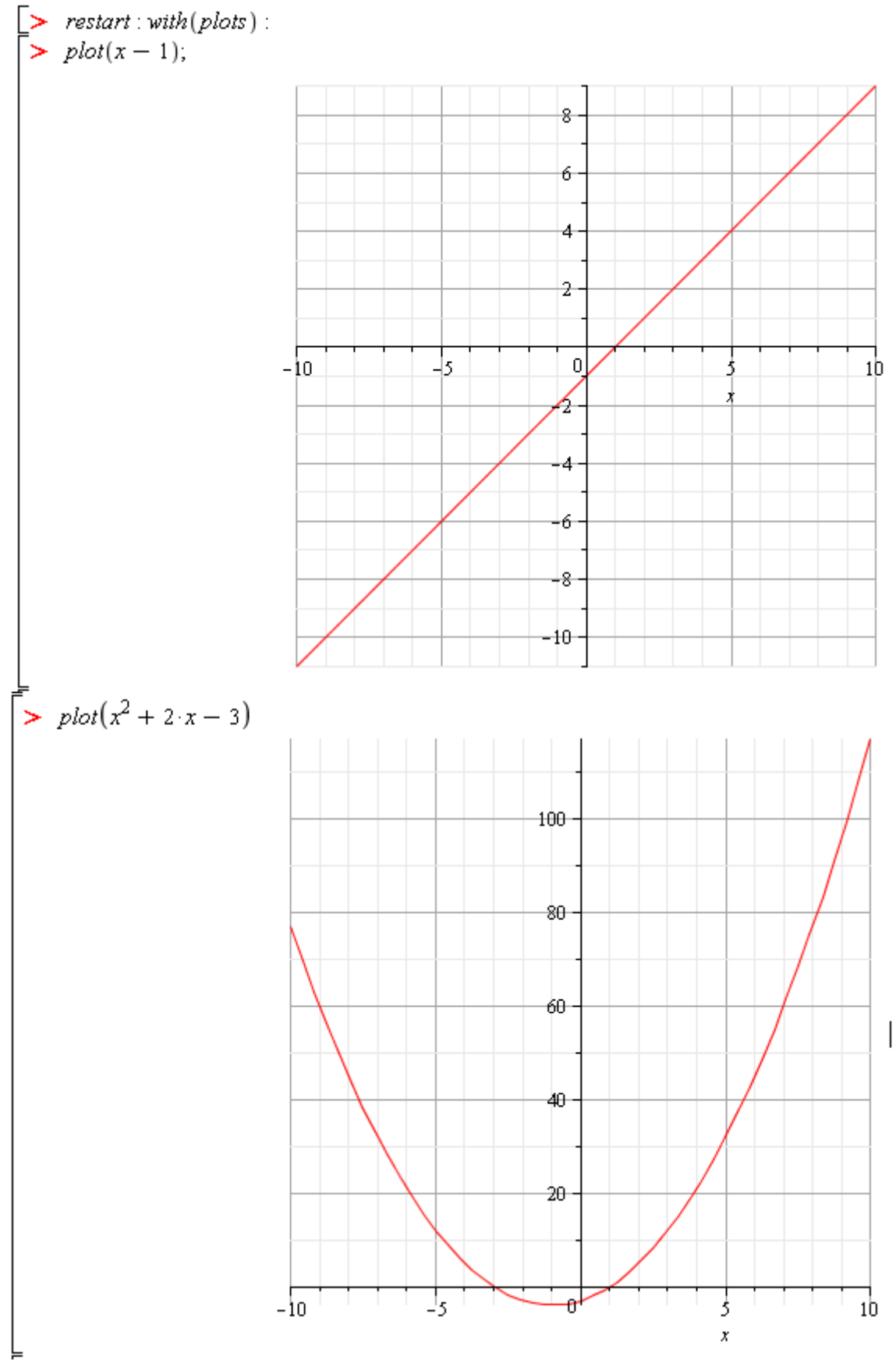

Построим оба графика на одном чертеже:

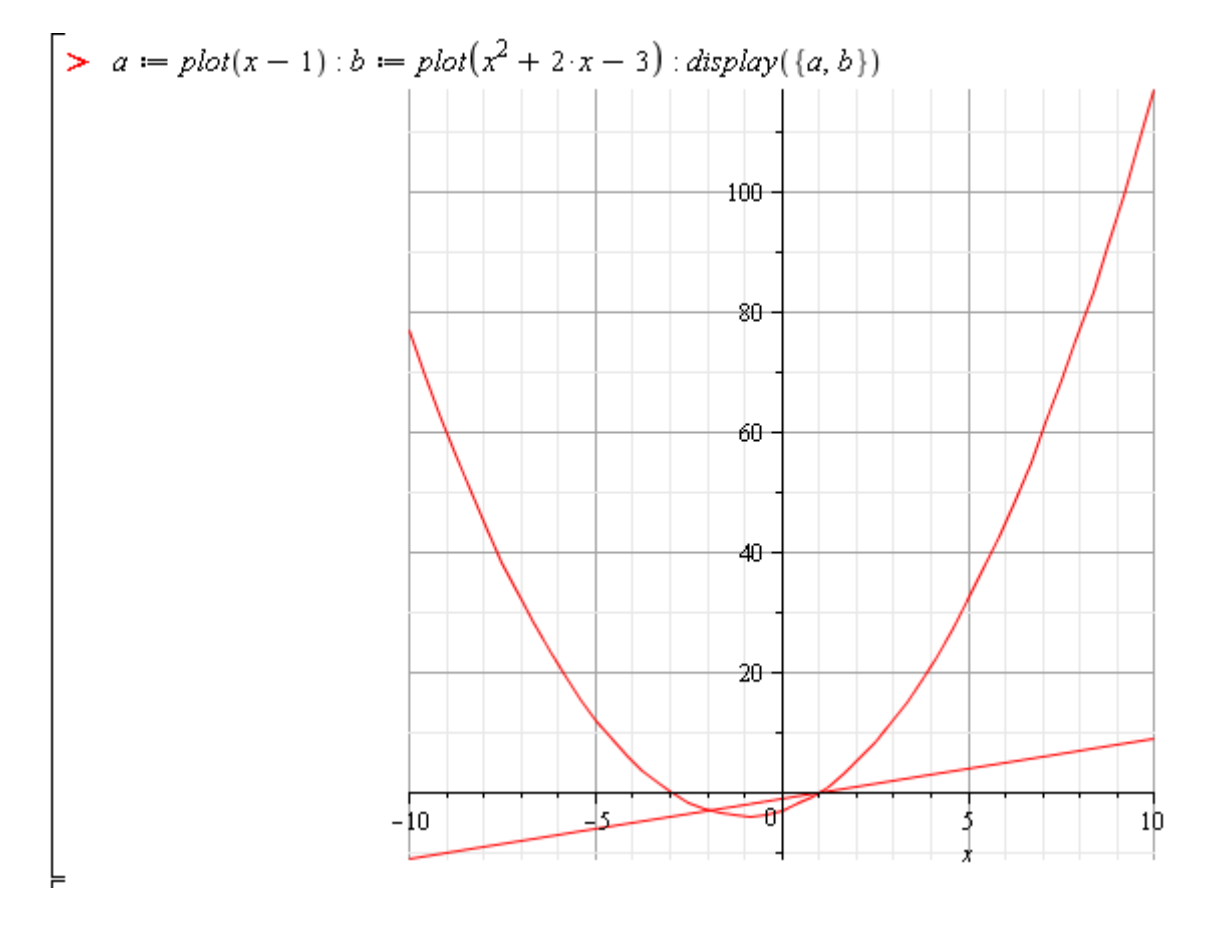

Задание 6.

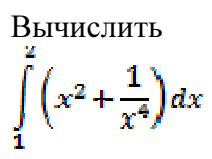

#### Решение.

Используем два способа записи: визуальные элементы панели слева или команда int:

$$
\left| \sum_{1}^{x} \frac{r}{x^{2} + \frac{1}{x^{4}}} \right| dx
$$
\n
$$
\left| \sum_{1}^{x} \frac{r}{x^{2} + \frac{1}{x^{4}}} x = 1..2 \right|
$$
\n
$$
\frac{21}{8}
$$
\n
$$
\frac{21}{8}
$$
\n
$$
\frac{21}{8}
$$

Ответ. 21/8.

Задание 7.

$$
\int \frac{dx}{x^3 + ax^2}
$$
\n
$$
\left[\frac{}{}\right \arcsin \left(\frac{1}{x^3 + a \cdot x^2} dx\right)
$$
\n
$$
\left[\frac{}{}\right \arcsin \left(\frac{1}{x^3 + a \cdot x^2} dx\right)
$$
\n
$$
\left[\frac{}{}\right \arcsin \left(\frac{1}{x^3 + a \cdot x^2}, x\right)
$$
\n
$$
\left[\frac{}{}\right \arcsin \left(\frac{1}{x^3 + a \cdot x^2}, x\right)
$$
\n
$$
\left[\frac{}{}\right \arcsin \left(\frac{1}{x^3 + a \cdot x^2}, x\right)
$$
\n
$$
\left[-\frac{\ln(x)}{a^2} + \frac{\ln(x + a)}{a^2} - \frac{1}{a x}\right]
$$
\n
$$
\left[\frac{}{}\right \arcsin \left(\frac{1}{a^2} + \frac{\ln(x + a)}{a^2} - \frac{1}{a x}\right)
$$
\n
$$
\left[\frac{}{}\right \arcsin \left(\frac{1}{a^2} + \frac{\ln(x + a)}{a^2} - \frac{1}{a x}\right)
$$
\n
$$
\left[\frac{}{}\right \arcsin \left(\frac{1}{a^2} + \frac{\ln(x + a)}{a^2} - \frac{1}{a x}\right)
$$
\n
$$
\left[\frac{}{}\right \arcsin \left(\frac{1}{a^2} + \frac{\ln(x + a)}{a^2} - \frac{1}{a x}\right)
$$
\n
$$
\left[\frac{}{}\right \arcsin \left(\frac{1}{a^2} + \frac{\ln(x + a)}{a^2} - \frac{1}{a x}\right)
$$
\n
$$
\left[\frac{}{}\right \arcsin \left(\frac{1}{a^2} + \frac{\ln(x + a)}{a^2} - \frac{1}{a x}\right)
$$
\n
$$
\left[\frac{}{}\right \arcsin \left(\frac{1}{a^2} + \frac{\ln(x + a)}{a^2} - \frac{1}{a x}\right)
$$
\n
$$
\left[\frac{}{}\right \arcsin \left(\frac{1}{a^2} + \frac{\ln(x + a)}{a^2} - \frac{1}{a x}\right)
$$
\n
$$
\left[\frac{}{}\right \arcsin \left(\frac{1}{a^2} + \frac{\ln(x + a)}{a^2} - \frac{1}{a x}\
$$

Задание 8.

Найти производную<br>  $y = \ln x - \frac{2}{x} - \frac{1}{2x^2}$ 

 $\frac{x^2+2x+1}{x^3} = \frac{(x+1)^2}{x^3}$ 

Решение.

Используем два способа записи: визуальные элементы панели слева или команда diff. Чтобы получить более компактный вид ответа, используем функцию simplify.

$$
\begin{bmatrix}\n> \text{ restart} \\
> \frac{d}{dx} \left( \ln(x) - \frac{2}{x} - \frac{1}{2 \cdot x^2} \right) \\
\frac{1}{x} + \frac{2}{x^2} + \frac{1}{x^3}\n\end{bmatrix}
$$
\n
$$
\begin{bmatrix}\n> \text{diff} \left( \ln(x) - \frac{2}{x} - \frac{1}{2 \cdot x^2}, x \right) \\
\frac{1}{x} + \frac{2}{x^2} + \frac{1}{x^3}\n\end{bmatrix}
$$
\n
$$
\begin{bmatrix}\n> \text{simplify} (\% ) \\
\frac{x^2 + 2x + 1}{x^3}\n\end{bmatrix}
$$

Ответ.

Задание 9.

Решить дифференциальное уравнение<br> $y'' - 4y' + 3y = 0$ 

Решение.

Для решения дифференциальных уравнений используется команда dsolve.

$$
\begin{bmatrix}\n> \text{ restart} \\
> \text{dsolve} \left( \frac{d}{dx} \frac{d}{dx} y(x) - 4 \cdot \frac{d}{dx} y(x) + 3 \cdot y(x) = 0 \right) \\
y(x) = \frac{C}{2} e^{3x} + \frac{C}{2} e^{x}\n\end{bmatrix}
$$
\nUTE:

\n
$$
y = C_1 e^{3x} + C_2 e^{x}
$$